## Energiakello – Asennuksen pikaohje (Firmware >= 2.7.9)

Tarkemmat ohjeet, vain ruotsiksi: www.waltrix.se, valitse "support." HUOM! Android puhelin voi edellyttää kellon verkko-

osoitteen kirjoittamisen selaimelle http://192.168.4.1

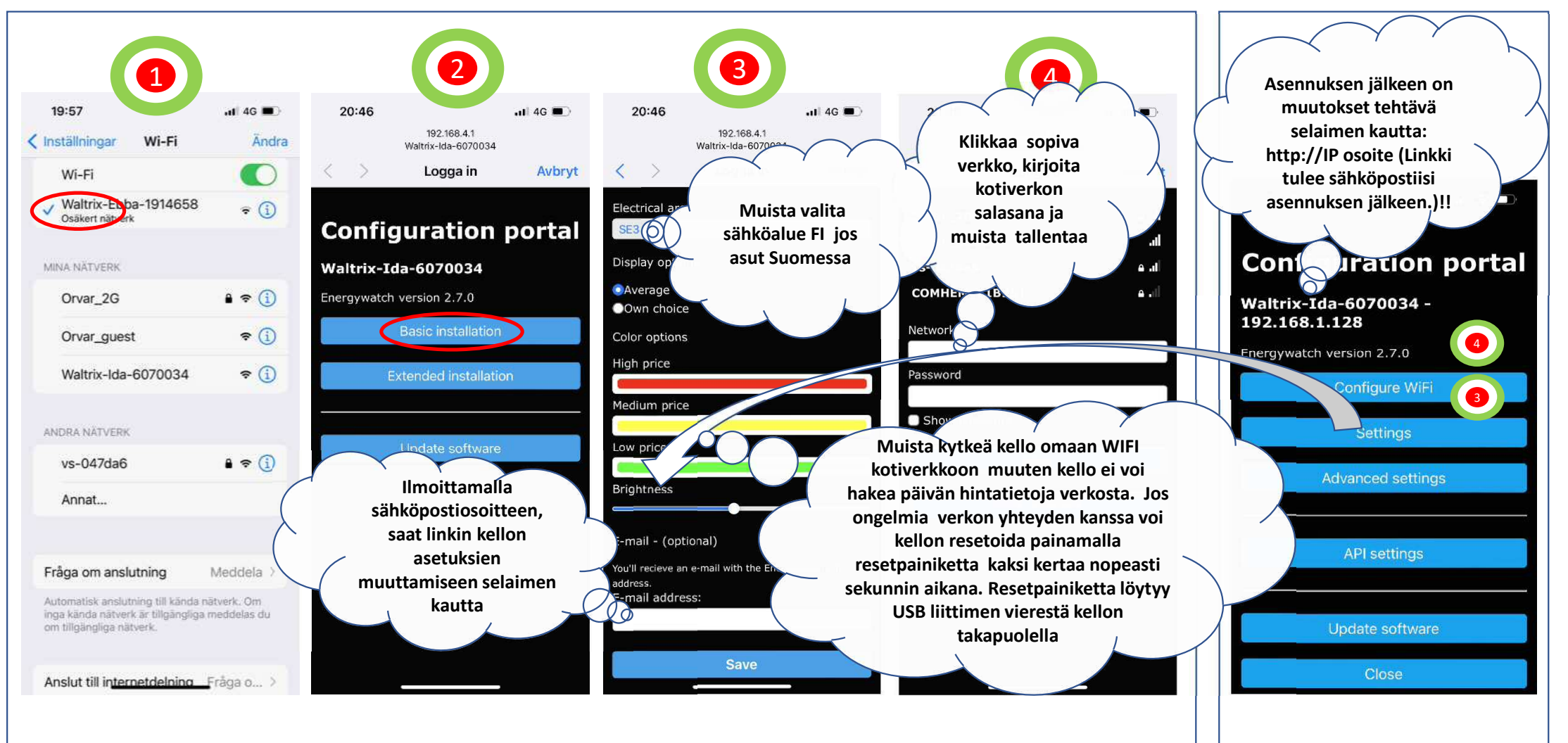

## Energy watch – quick installation guide (Firmware  $> 2.5.5$ )<br>ATTENTION! If you have Android, you may need to

For a more detailed instructions see the website: www.waltrix.se and select support.

open the web browser and enter http://192.168.4.1

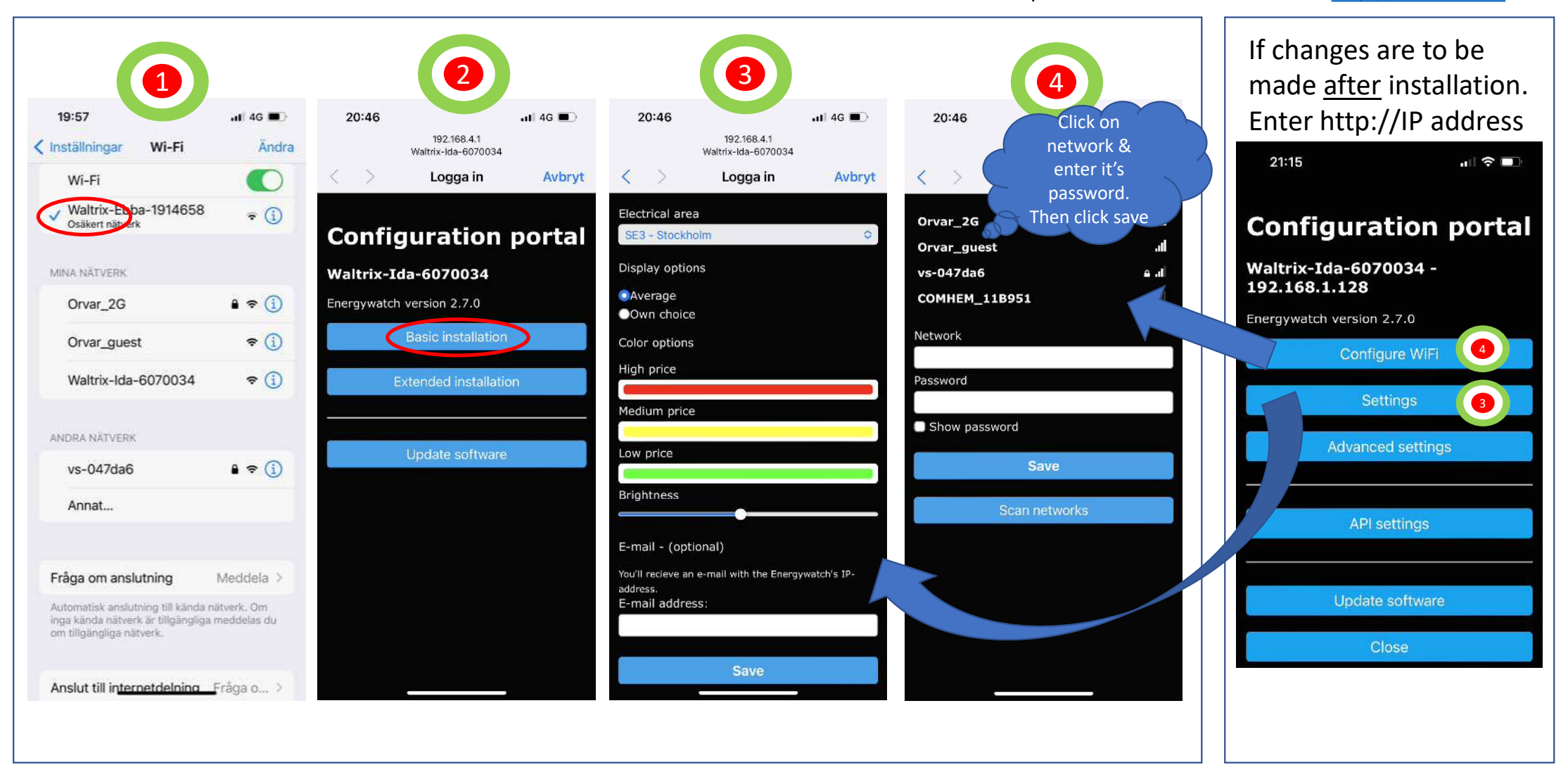